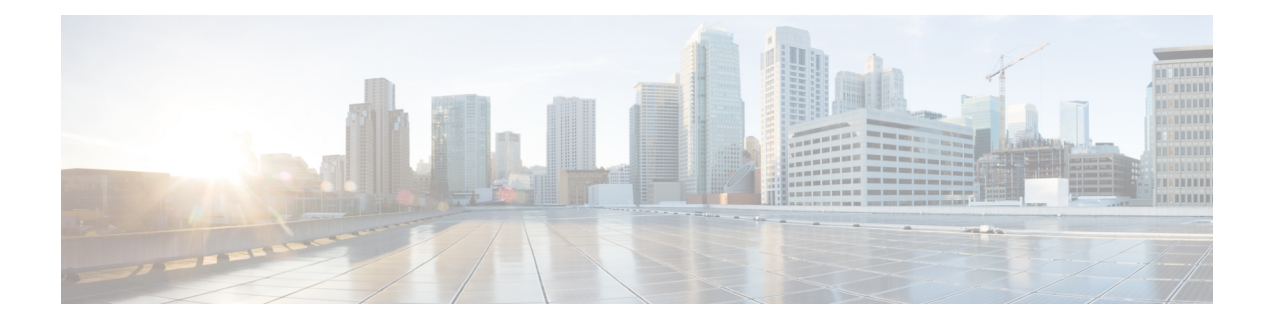

# **802.11k Assisted Roaming**

The main goal of introducing this feature in IOS XE 3.3 release is to deliver an intelligent and optimized **Neighbor List Element** to 802.11k supported (Apple) clients to optimize their channel scanning, roaming, and battery usage. 802.11k allows 11k capable clients to request for a neighbor report containing information about known neighbor APs that are candidates for roaming.

To facilitate roaming, an 11k capable client associated with an AP sends a request for a list of neighbor APs. The request is in the form of an 802.11 management frame known as an action packet. The AP responds with a list of neighbor APs on the same WLAN with their Wi-Fi channel numbers. The AP response is also an action packet. From the response frame, the client knows which APs are candidates for the next roam. The use of 802.11k radio resource management (RRM) processes allows the client to roam efficiently and quickly.

With the neighbor list information, the 11k capable client does not need to probe all of the 2.4 GHz and 5 GHz channels to find an APit can roam to. Not having to probe all of the channels reduces channel utilization on all channels, thereby increasing bandwidth on all channels. It also reduces roam time and improves the decisions made by the client. Additionally, it increases battery life of the device because it is neither changing the radio configuration for each channel nor sending probe requests on each channel. It avoids the device having to process all of the probe response frames.

This chapter includes the following topics:

- Assisted [Roaming](#page-0-0) with 802.11k, page 1
- [Assembling](#page-1-0) and Optimizing the Neighbor List, page 2
- 802.11k [Information](#page-1-1) Elements (IEs), page 2
- CLI [Configuration](#page-2-0) for Assisted Roaming, page 3

## <span id="page-0-0"></span>**Assisted Roaming with 802.11k**

The 802.11k standard allows clients to request neighbor reports containing information about known neighbor access points that are candidates for a service set transition. The use of the 802.11k neighbor list can limit the need for active and passive scanning.

The assisted roaming feature is based on an intelligent and client optimized neighbor list.

The 802.11k neighbor list is generated dynamically on-demand and is not maintained on the switch. The 802.11k neighbor list is based on the location of the clients without requiring the mobility services engine (MSE). Two clients on the same switch but different APs can have different neighbor lists delivered depending on their individual relationship with the surrounding APs.

By default, the neighbor list contains only neighbors in the same band with which the client is associated. However, the dual-list configuration allows 802.11k to return neighbors in both bands.

Clients send requests for neighbor lists only after associating with the APs that advertise the RRM capability information element (IE) in the beacon. The neighbor list includes information about BSSID, channel, and operation details of the neighboring radios.

#### <span id="page-1-0"></span>**Assembling and Optimizing the Neighbor List**

When the switch receives a request for an 802.11k neighbor list, the following occurs:

- **1** The switch searches the RRM neighbor table for a list of neighbors on the same band as the AP with which the client is currently associated.
- **2** The switch checks the neighbors according to the RSSI (Received Signal Strength Indication) between the APs, the current location of the present AP, the floor information of the neighboring AP from Cisco Prime Infrastructure, and roaming history information on the switch to reduce the list of neighbors to six per band. The list is optimized for APs on the same floor.

#### <span id="page-1-1"></span>**802.11k Information Elements (IEs)**

Clients send requests for neighbor lists only after associating with the APs that advertise the RRM capability information element (IE) in the beacon.

The following elements are implemented in the beacon and probe response on the AP to ensure smooth integration with Apple handheld devices:

- Country Element: The country information element contains the information required to allow a station to identify the regulatory domain in which the station is located and to configure its PHY for operation in that regulatory domain.
- Power Constraint Element
- RRM enabled Capabilities Element: The RRM Capabilities element is 5 octets long and when included in a beacon or probe response uses bit 1 to signal that the AP can provide neighbor list. When used in an association request, bit 1 signifies the client's request for a neighbor list

The presence of all three of these IEssignifiesthat thisSSID is configured to provide a neighbor list on request. For thisrelease, a neighbor list issent based on the request from the client and not on the neighbor list capability of the client in the IE. The following Wireshark capture points out these information elements.

en1 (Wireshark 1.8.3 (SVN Rev 45256 from /trunk-1.8) Eile Edit View Go Capture Analyze Statistics Telephony Tools Internals Help **B. L & & & B & R & & & Q & + + + 7 & B &** Q Q Q Q B & B & B Filter: Expression... Clear Apply Save Destination No. Time Source Protocol Length Info 3.318017000 Cisco\_LetOcted Broadcast 802.11 301 Br Sequence number: 3886 P Frame check sequence: 0xa97d2677 [correct] IEEE 802.11 wireless LAN management frame D Fixed parameters (12 bytes) Tagged parameters (236 bytes) Tag: SSID parameter set: Apple11k<br>Tag: SSID parameter set: Apple11k<br>Tag: Supported Pates 6(8), 9, 12(8), 18, 24(8), 36, 48, 54, [Mbit/86c]<br>Tag: Traffic Indication Man (TIM): DTIM 0 of 0 bitman > Tag: Country Information: Country Code US, Environment Any **2** (as) Cost Cost Constraint (a) (18 CCA Version<br>
2 (as) Ever Constraint (3<br>
2 (as) IPC Report Cramatati (3<br>
2 (as) IPC Report Canada (a) (3) 10 D.10<br>
2 (as) HT Canada (ities (80) 11n D.10 Tag: HT Capabilities (802.11n D1.10) Tag: RSN Information Tag: Reserved (70): Tag 70 Len 5<br>Tag Number: Unknown (70)<br>Tag Number: Unknown (70)<br>Tag interpretation: Not interpreted **Pring: Lisco CCXI CXIP + Device Name**<br>P Tag: Cisco Unknown 96: Tag 150 Len 6<br>P Tag: Vendor Specific: Microsof: WPM/WME: Parameter Element P Tag: Vendor Specific: Aironet: Aironet Unknown Frofile: Default

#### **Figure 1: 802.11k Information Elements**

## <span id="page-2-0"></span>**CLI Configuration for Assisted Roaming**

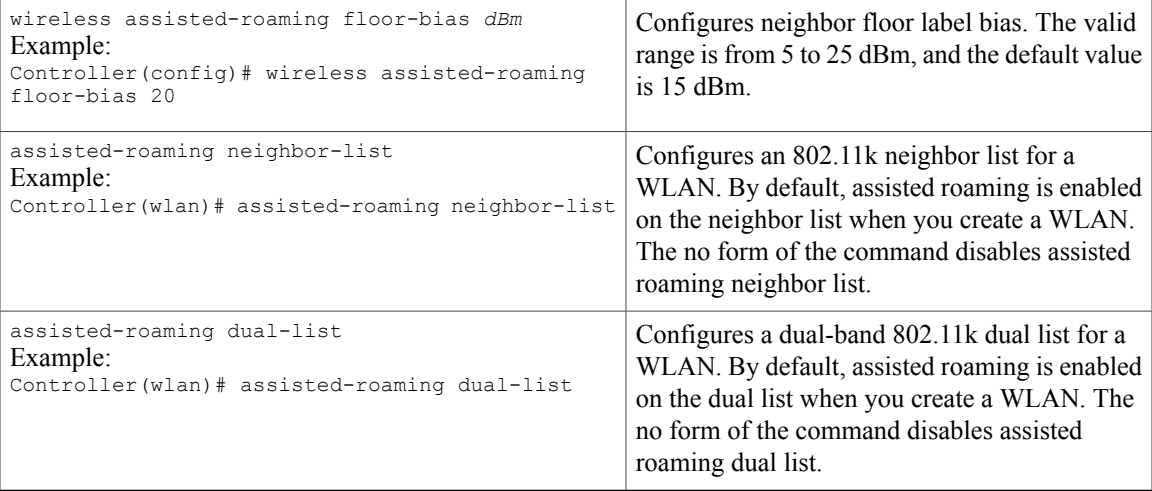

ı

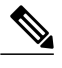

**Note** The WLC does not have a GUI configuration for 802.11k. 802.11k assisted roaming is enabled by default.

#### **Configuration Example**

This example shows how to configure Neighbor floor label bias: Controller# configure terminal Controller(config)# wireless assisted-roaming floor-bias 10

This example shows how to enable 802.11k on a specific WLAN: Controller(config)# wlan test Controller(config (wlan)# assisted-roaming neighbor-list